LaserLinc, Inc. 777 Zapata Dr. Fairborn, OH 45324

Phone: 937-318-2440 Toll-Free: 888-707-4852 Fax: 937-318-2445

## Quick Start Guide

## Sheet 4

## Connecting Scanners directly to the TLAser400 Card

Before proceeding with this quick start sheet, you should already have completed all previous (lower numbered) quick start sheets.

One or two laser micrometers can be connected directly to a TLAser 400 card using a single or dual headed direct cable.

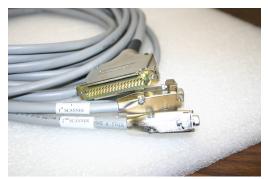

Figure 1. Dual Head cable for X22 Scanners

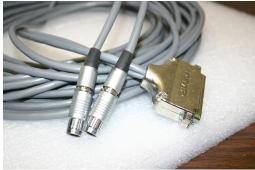

Figure 2. Dual Head Cable for 160, 230, 260, 2120

NOTE: Always power down and unplug the computer before making hardware changes to any LaserLinc installation.

Step 1: With the computer powered off, connect the micrometer cable to the TLAser400 card at the rear of the computer, making sure to secure with the captive retaining screws in the 37pinD style connector.

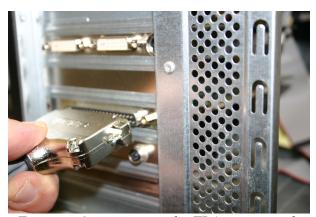

Figure 3. Connecting to the TLAser400 card.

Step 2: Connect the other end(s) of the cable to the Laser Micrometers, securing the cables to the micrometers with the screws provided or making sure that the connectors are firmly snapped into place in their mating connectors on the micrometers.

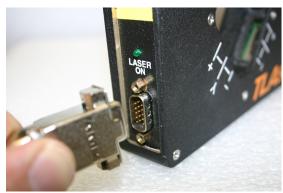

Figure 4. Connecting to an X22 Micrometer

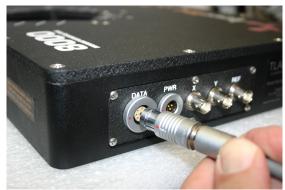

Figure 5. Connecting to a 160, 230, 260, 2120

Step 3: If the cable connected to the system is for one micrometer, power on the system, start Total Vu and proceed to define any one or two axis scanner on Channel 1 of the 400 card in the software. If a Triton (3-axis Gauge) is being setup, configure that scanner on channel 2 of the 400 card in the software. If the cable connected to the system is for two micrometers, power on the system, start Total Vu and proceed to define the scanners using the following Chart. Cable ends are clearly marked with channel designations.

| TLAser Micrometer Model | TLAser400 Channels to Assign                                               |
|-------------------------|----------------------------------------------------------------------------|
| 122, 222, 203           | Channel 1 for 1 <sup>st</sup> Micrometer and channel 3 for 2 <sup>nd</sup> |
|                         | Micrometer (Limit 2 micrometers per TLAser400 card                         |
|                         | with direct connect cables)*                                               |
| 160, 230, 260, 2120     | Channel 1 for 1 <sup>st</sup> Micrometer and channel 2 for 2 <sup>nd</sup> |
|                         | Micrometer(Limit 2 micrometers per TLAser400 card                          |
|                         | with direct connect cables)*                                               |
| 312, 330                | Channel 2 (Limit one 3 axis micrometer per                                 |
|                         | TLAser400Card)                                                             |

<sup>\*</sup>NOTE: Certain Configurations allow up to four laser micrometers of any brand to be connected to a TLAser400 card. This type of configuration requires a cable condenser box that should have been shipped with the system. See Quick Start Guide #5 for installation instructions for cable condenser boxes.

If custom cables were ordered, all connectors should be clearly marked.

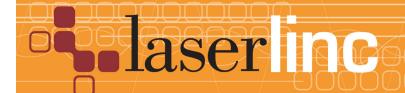

LaserLinc, Inc. 777 Zapata Dr. Fairborn, OH 45324

Phone: 937-318-2440 Toll-Free: 888-707-4852

Fax: 937-318-2445